2020年9月2日

@ 大阪信用金庫

セキュリティ強化に伴う「TLS1.0/1.1」無効化のお知らせ

平素は大阪信用金庫をお引き立て賜り厚くお礼申し上げます。

当金庫だいしん未来支店のホームページはお客さまとのインターネット通信の際に暗 号化を行っておりますが、現在採用している暗号化方式「TLS1.0、TLS1.1」にて 脆弱性が報告されているため、今後は「TLS1.2」での接続のみとし、「TLS1.0、T LS1.1」での接続を終了いたします。

終了後は「TLS1.2」以上による通信に対応していない環境からはご利用いただけな くなりますので、お客さまの端末の環境をアップデートしていただくか、最新のブラウ ザをご利用いただきますようお願い申し上げます。

記

- 1.通信暗号化方式「TLS1.0、TLS1.1」での接続終了日 2020年9月15日(火)
- 2. 該当サービス

だいしん未来支店資料請求

3. 影響がある主なご利用環境について

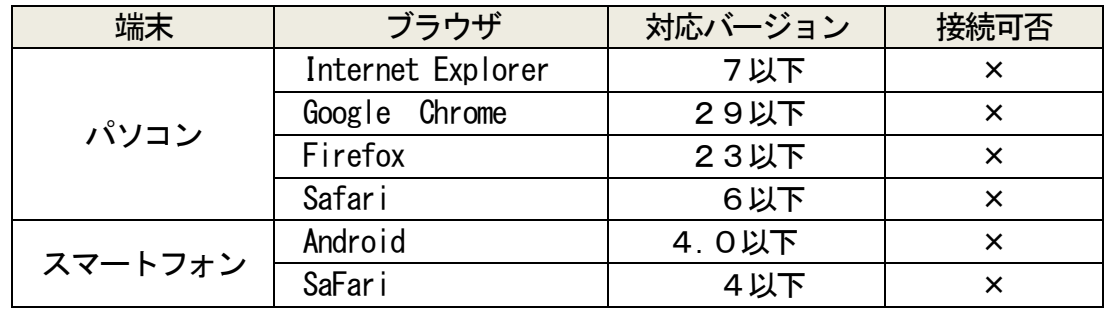

※Internet Explorer 8・9・10 は初期設定で「TLS1.2」が無効なため有効設定が 必要です。別紙をご参照ください。

※Android4.1~4.4.4は最新のChromeブラウザにアップデートいただくことでご利 用いただけます。ご利用端末のサポート窓口へお問い合わせください。

以 上

"

## Internet Explorer 8・9・10 でTLS1.2 を有効にする手順

1. Internet Explorer を起動し、「 ※ 」または「ツール」から「インターネットオプ ション」をクリックしてください。

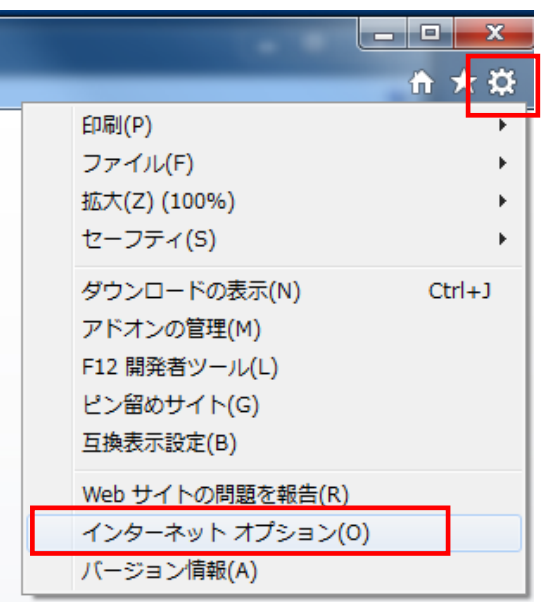

2. 「詳細設定」のタブをクリックし、「TLS1.2 の使用」にチェックを入れ、「適用」→ 「OK」の順にクリックしてください。

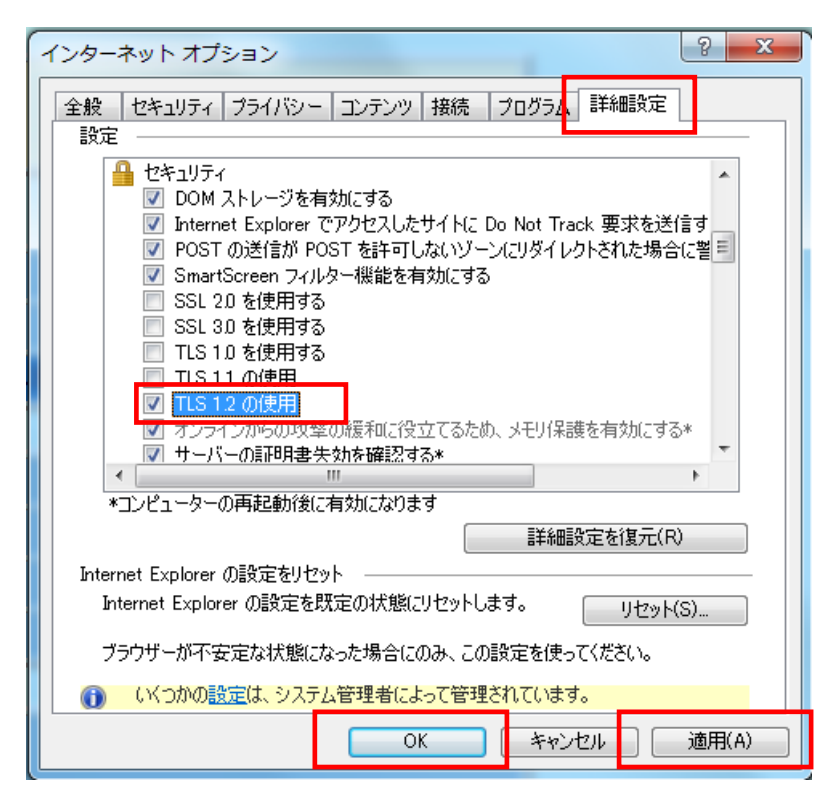

"